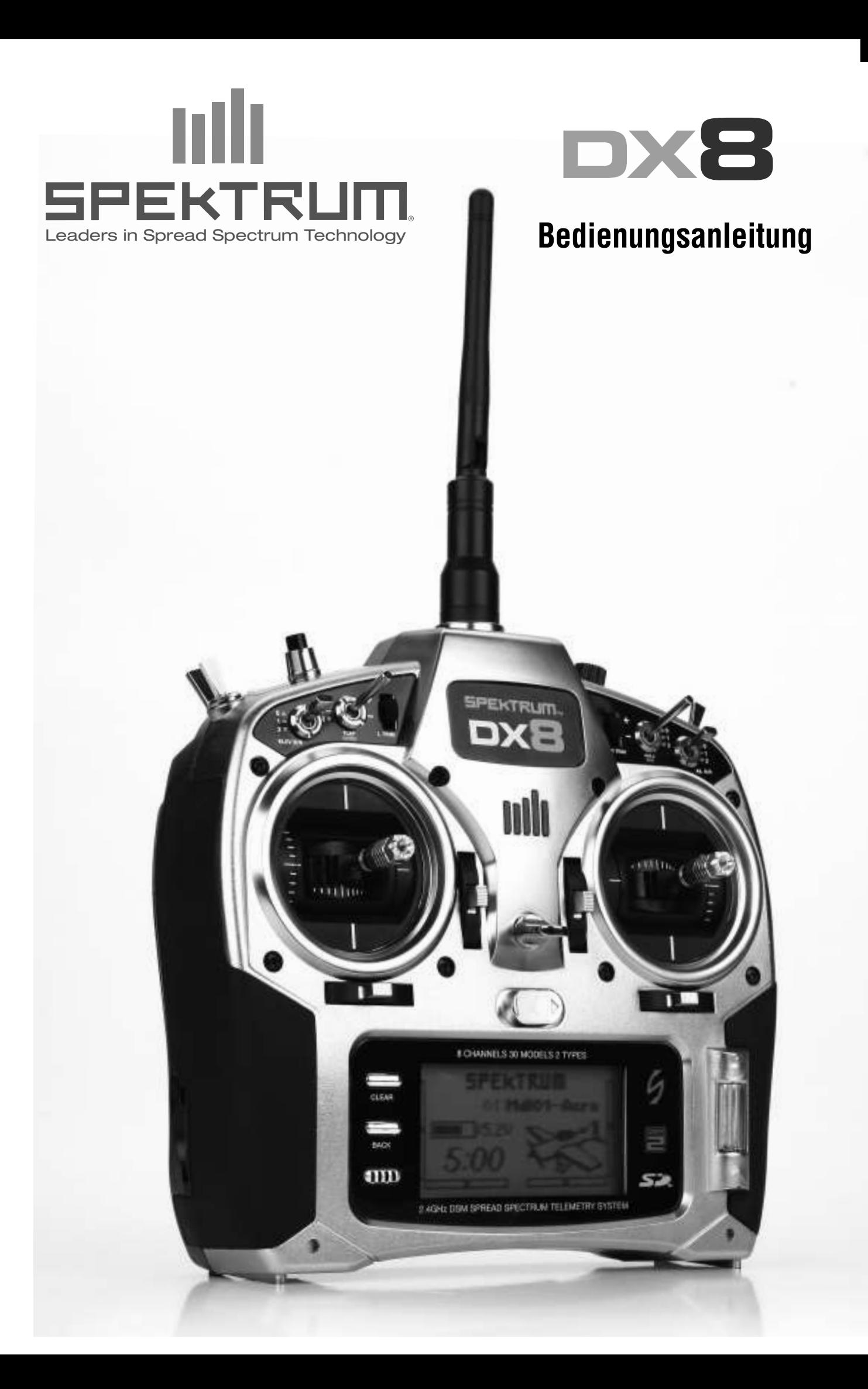

## **INHALTSVERZEICHNIS**

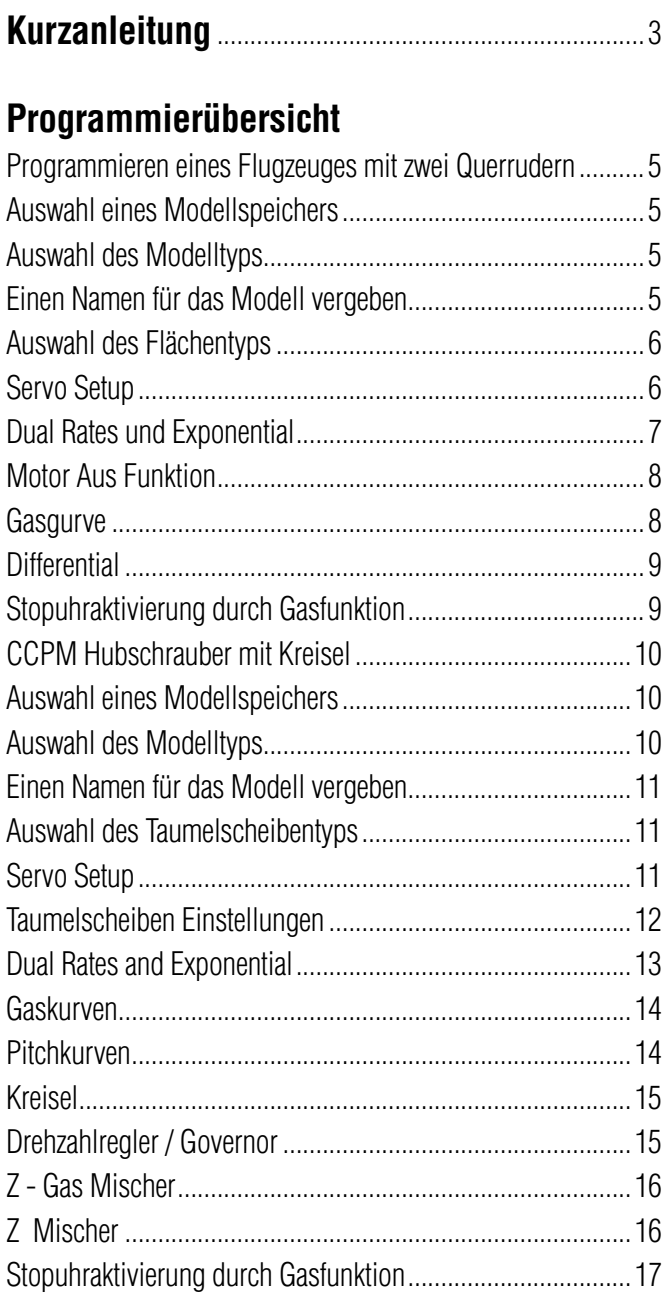

**HINWEIS: DIESE PROGRAMMIERÜBERSICHT IST EINE** ERGÄNZUNG DER BEDIENUNGSANLEITUNG. FÜR WEITERE INFORMATION SEHEN SIE BITTE IN DER BEDIENUNGSANLEITUNG DER DX8 NACH.

**DE** 

## **1. Einbau des Hauptempfängers**

In Flugmodellen die mit einem Verbrennungsmotor angetrieben werden wickeln Sie den Empfänger in Schaumstoff ein und befestigen ihn mit Gummibändern oder Klettband. In elektrisch angetriebenen Modellen benutzen sie geschäumtes doppelseitiges Klebeband.

## **2. Einbau der Satellitenempfänger**

Kleben Sie die Satellitenempfänger mindestens 6cm vom Hauptempfänger mit mit doppelseitigen Klebeband fest. Richten Sie die Antennen der Empfänger rechtwinklig zueinander aus. Verbinden Sie die Haupt- und Satellitenempfänger mit dem 15,24cm langen Verbindungskabel.

## **3. Stecken Sie die Servostecker in den Empfänger.**

## **4. Installation der Telemetriemodul**

Verbinden Sie die Telemetrie mit dem Data Port des Empfängers. Befestigen Sie das Modul im Modell mit doppelseitigen Klebeband. Die Empfängerspannung und Flight Log Daten werden dann automatisch auf dem Display angezeigt. Zur Anzeige der Flugakkuspannung schließen Sie den externen Spannungssensor an das Telemetriemodul an. Löten Sie auf den Regler die Sensoren an das Kabel, beachten Sie bitte dabei die Polarität. Rot =Positiv, Schwarz = Negativ.

## **5. Laden der Senderakkus**

Die Ladebuchse des Senders befindet sich auf der Seite. Ein Netzstecker mit Kabel befindet sich im Lieferumfang. Schließen Sie zuerst den Ladestecker am Sender an und stellen den Sender auf eine nicht brennbare Unterlage. Danach stecken Sie den Netzstecker in eine Steckdose. Lassen Sie den Sender für die erste Ladung ca 10 - 12 Stunden laden.

**ACHTUNG:** Ladezeiten größer als 12 Stunden können den Akku und den Sender beschädigen.

**WARNUNG:** Versuchen Sie nicht Alkaline Batterien aufzuladen. Diese Batterien sind für den einmaligen Gebrauch bestimmt und können bei dem Versuch sie aufzuladen explodieren.

## **6. Binden von Empfänger und Telemetrie Modul**

- A. Stecken Sie den Bindestecker in den Batt/Bind Port des Empfängers. In Systemen die ein separates Akkupack mit Schalter haben, stecken Sie bitte den den Bindestecker in die Ladebuchse.
- B. Schalten Sie den Empfänger ein. Die LED auf dem Empfänger blinkt.
- C. Bringen Sie die Steuerknüppel und Schalter in die gewünschten Failsafepositionen (normalerweise Gas aus und neutrale Kontrollen)
- D. Drücken und halten Sie den Trainerschalter während Sie den Sender einschalten. Lassen Sie den Trainerschalter los wenn auf dem Display Bind steht.
- E. Die LED auf dem Empfänger leuchtet und das System wird sich innerhalb kurzer Zeit verbinden

F. Entnehmen Sie den Bindestecker aus der Ladebuchse oder dem Bindeport.

Elektrisch angetriebene Modelle: Der Empfänger wird von dem Regler mit Strom versorgt.

Durch Verbrennungsmotor angetriebene Modelle: Der Empfänger hat einen eigenen Akku und Schalter.

## **7. Laden und testen von Empfängerakkus**

Eine nicht ausreichende Empfängerstromversorgung ist eine der Hauptursachen von Ausfällen. Bitte stellen Sie bei Benutzung eines Empfängerakkus sicher, dass dieser vollständig geladen ist. Fliegen Sie nicht mit einem geladenen 4 Zellen Akku dessen Spannung unter 4,8 Volt beträgt. Bei Benutzung eines BEC System stellen Sie bitte sicher, dass die verwendeten Servos nicht mehr Strom benötigen als das BEC des Reglers liefern kann. Sollte die Empfängerspannung unter 3,5 Volt fallen kann ein Verbindungsverlust auftreten! Dieser wird durch ein Blinken der LED auf dem Empfänger angezeigt.

**Hinweis:** Sollte der Empfänger ein und ausgeschaltet werden ohne den Sender auszumachen blinkt er ebenfalls. Schalten Sie den Sender aus und ein und danach den Empfänger um das Blinken abzustellen.

## **8. Programmieren des Senders**

Schalten Sie den Sender und danach den Empfängers ein. Überprüfen Sie ob die Drehrichtung aller Kanäle wie gewünscht erfolgt. Nutzen Sie, falls notwendig die Servoumkehrfunktion (sehen Sie hierzu die Seiten 6 und 7 der Bedienungsanleitung). Stellen Sie den Servoweg und alle anderen Funktionen die zur Programmierung des Modelles notwendig sind ein. Die folgende Programmierübersicht unterstützt Sie bei der Programmierung der Basisfunktionen.

## **9. Erneutes Binden**

Haben Sie Ihr Modell programiert müssen Sie es erneut binden zur Erkennung der wahren Leerlaufposition. Sollte ein Signalverlust auftreten fährt das Gaservo in die bei dem Binden gespeicherte Position (normalerweise Leerlauf).

## **10. Reichweitenüberprüfung**

 A. Sichern Sie das Modell vor dem Wegfliegen am Boden und stellen sich ca. 30 Meter von dem Modell entfernt hin.

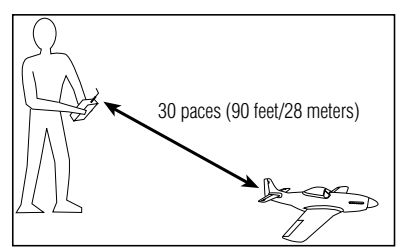

- B. Halten Sie den Sender in normaler Postion Sie wie ihn bei dem Fliegen halten. Aktivieren Sie das Menü des Reichweitentest und drücken den Trainerknopf. Der Sender sendet jetzt mit reduzierter Ausgangsleistung.
- C. Sie sollten mit dem gedrückten Trainerknopf volle Kontrolle über das Modell haben.
- D. Sollten bei diesem Test Probleme auftreten, kontaktieren Sie den Service von Horizon Hobby oder suchen unter **www.horizonhobby.com** (in Deutschland www.horizonhobby.de) einen Spektrum Händler in ihrer Nähe.

# **PROGRAMMIERÜBERSICHT**

## **PROGRAMMIEREN EINES FLUGZEUGES MIT ZWEI QUERRUDERN**

Das folgende Beispiel zeigt Ihnen die Programmierung eines Flugzeuges mit zwei Querrudern, die je durch ein eigenes Servo angesteuert werden.

## **SERVO ANSCHLÜSSE**

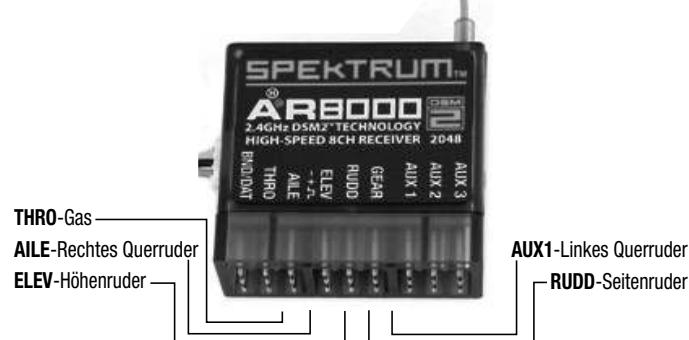

## **SCHRITT 1 AUSWAHL EINES MODELLSPEICHERS**   $\overline{\phantom{a}}$

Wählen Sie als erstes den Modellspeicher in den Sie die Einstellungen speichern wollen. Sie können den Modellspeicher über die Systemeinstellungen oder direkt anwählen. Die direkte Anwahl ist die leichteste. Sie können diese jederzeit wählen, wenn das Haupt- oder Telemetriedisplay angezeigt wird.

## **Direkt Zugriff Modellauswahl**

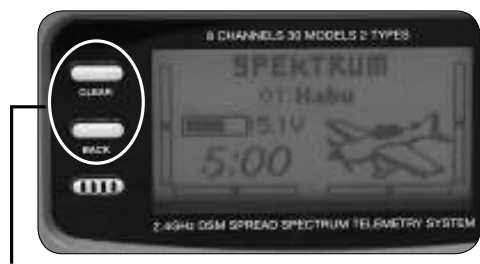

Drücken Sie den Clear und Back Knopf gleichzeitig um zur Direktauswahl zu gelangen.

Die Anzeige Modellauswahl wird für 10 Sekunden angezeigt. Sollte keine Eingabe erfolgen geht die Anzeige zurück auf das Haupt- oder Telemetriedisplay.

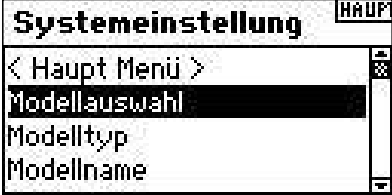

Drehen Sie den Roll Druck Taster auf das Modell und drücken den Taster zur Auswahl. Das Modell ist nun gewählt und der Name (MDL01-Acro) wird auf dem Display angezeigt.

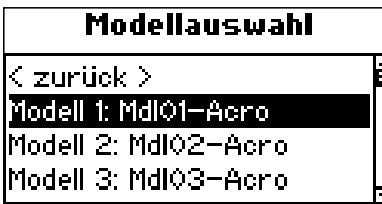

**Hinweis:** Sollten Sie den Modellspeicher für ein Modell wechseln, müssen Sie das Modell in dem neuen Speicher neu binden.

## **SCHRITT 2 AUSWAHL DES MODELLTYPEN**

Der Modelltyp definiert die in der Speicherauswahl getroffene Wahl als Flugzeug oder Hubschrauber.

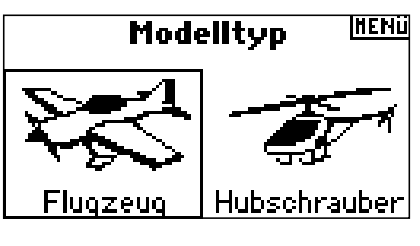

## **Auswahl Modelltyp Funktion**

RUDD-Seitenruder

Drücken und halten Sie den Roll Druck Taster während Sie den Sender einschalten. Das Display zeigt ihnen nun den Systemeinstellung. Lassen sie den Roll Drucktaster los.

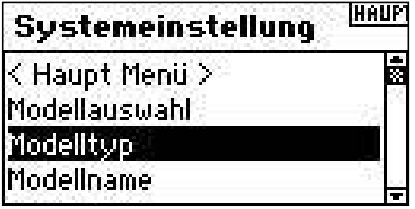

Wählen Sie Modelltyp an und drücken zur Aktivierung des Menüs den Taster.

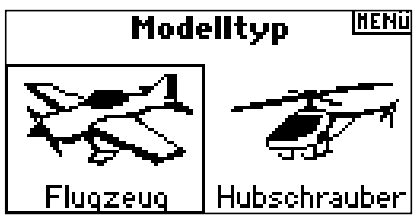

Wählen Sie den gewünschten Modelltyp an (Flugzeug) und drücken zur Aktivierung des Menüs auf das Ja Feld.

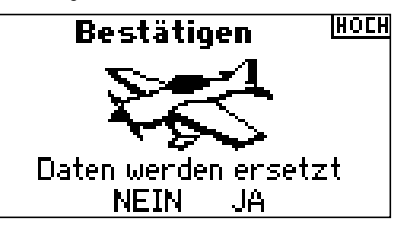

## **SCHRITT 3 EINEN NAMEN FÜR DAS MODELL VERGEBEN**

Mit der Funktion Modell Name können Sie einen Namen vergeben der aus bis zu 10 Buchstaben, Zahlen oder Zeichen bestehen kann.

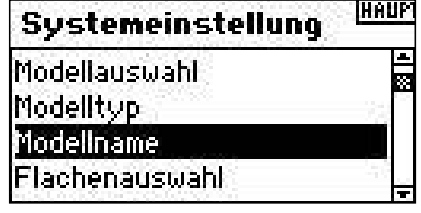

## **Auswahl der Modellnamen Funktion**

Wählen Sie in der Systemeinstellung Modellname und drücken den Roll Druck Taster. Sie sehen dann folgendes Display.

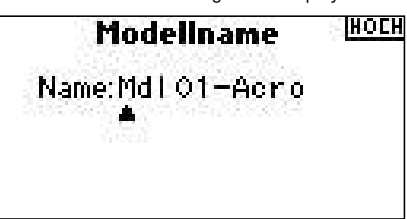

Wählen Sie durch drehen den gewünschten Buchstaben und drücken dann den Taster. Wiederholen Sie diesen Vorgang bis der Name komplett ist. Mit Druck auf die CLEAR Taste löschen Sie einen Buchstaben.

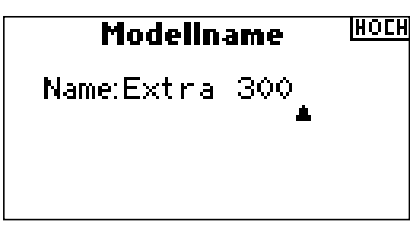

## **SCHRITT 4 AUSWAHL DES FLÄCHENTYPS**

Mit der Auswahl des Flächentyp programmieren Sie die Art der Fläche und des Leitwerks. In diesem Fall ist es eine Fläche mit zwei Querrudern und normalen Leitwerk.

## **Programmierung der Flächentypfunktion**

Wählen Sie in der Systemeinstellung Flächentyp und drücken dann den Taster. Sie sehen dann folgendes Display.

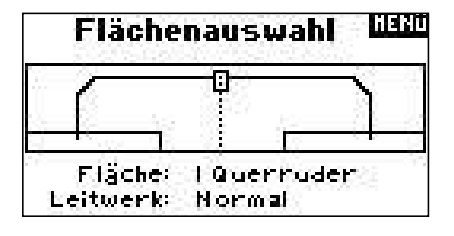

Wählen Sie den Flächetyp NORMAL und drücken dann den Taster um die Auswahl zu bestätigen. Der Leitwerkstyp ist in diesem Beispiel auch normal und erfordert keinen Wechsel in der Programmierung.

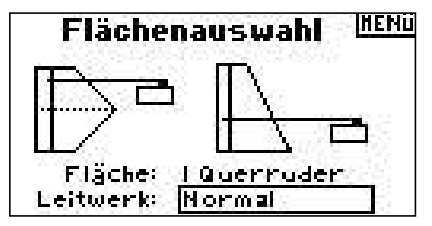

## **SCHRITT 5 SERVO EINSTELLUNGEN**

In diesem Menü können Sie die Servoumkehrfunktion, Geschwindigkeit, Subtrimm und Weg einstellen.

Drücken vom Haupt- oder Telemetriedisplay den Roll Druck Taster. Sie sehen nun die Funktionsliste.

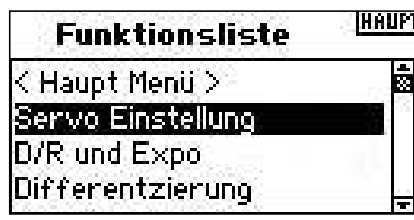

Wählen Sie mit dem Roll Druck Taster Servoeinstellungen und rücken dann den Taster zur Auswahl. Wählen Sie im Feld Weg die Servoumkehrfunktion.

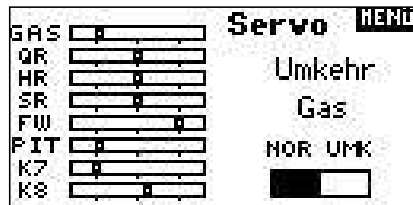

Wählen Sie mit dem Roll Druck Taster den gewüschten Kanal.

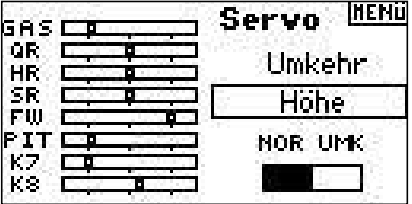

Wählen Sie mit dem Roller NORM oder UMK. Drücken Sie zur Auswahl den Taster.

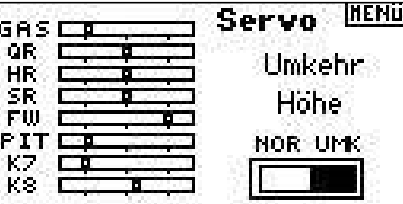

Wiederholen Sie den Vorgang für alle Kanäle die Sie reversieren möchten.

### **Programmieren der Sub Trim Funktion**

Wählen Sie im Servoweg Menü das Weg Feld an und drehen mit dem Roll Druck Taster bis Sub Trimm erscheint. Bestätigen Sie die Wahl mit einem Druck auf den Taster.

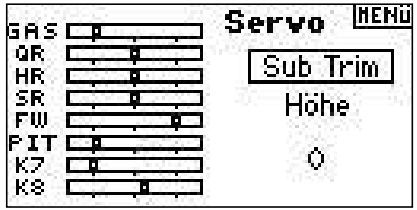

Wählen Sie mit dem Roll Druck Taster durch drehen ein Kanal an und bestätigen Sie die Auswahl mit Druck auf dem Taster.

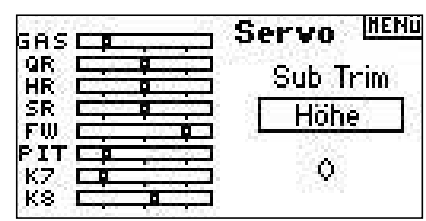

Drehen Sie mit dem Roll Druck Taster den gewünschten Sub Trimm Wert und bestätigen ihn durch Druck.

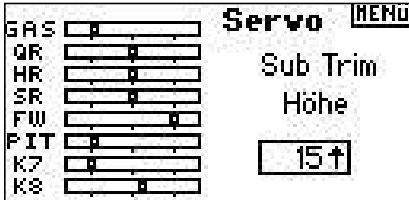

## **Programmieren der Weg Funktion**

Drücken Sie in dem Menü Servoumkehr auf das Feld Servoumkehr und wählen durch drehen die Weg Funktion . Drücken Sie den Taster zur Auswahl der Funktion.

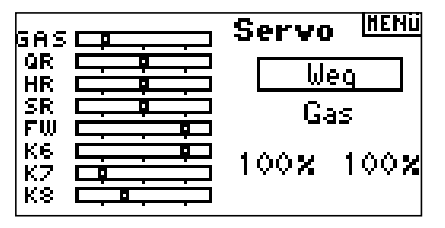

Wählen Sie den Kanal und drücken dann den Taster zur Auswahl.

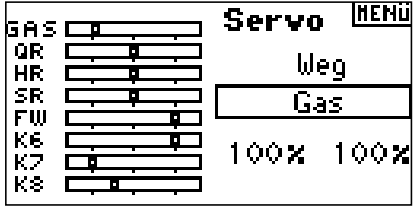

Wählen Sie die Werte an die unten im Display gezeigt werden. Zentrieren Sie den entsprechenden Stick, werden beide Werte simultan geändert. Bewegen Sie den Stick nach unten oder oben wird nur der Wert der Richtung geändert in der Sie den Stick bewegt haben.

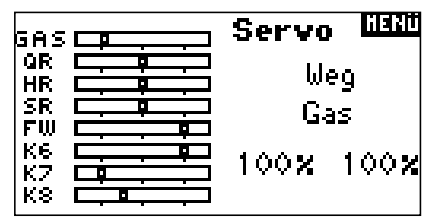

## **SCHRITT 6 DUAL RATES UND EXPONENTIAL**

Sie können drei verschiedene Dual Rate und Exponential Werte programmieren und diese verschiedenen oder einem Schalter zuordnen.

Dual Rate und Exponential Einstellungen sind verfügbar für die Kanäle: Querruder, Höhenruder und Seitenruder. Positive Exponentialwerte reduzieren die Sensitivität in der Mittelstellung. Negative Werte erhöhen die Sensitivität, werden aber in der Regel nicht genutzt.

### **Programmierung der D/R und Exponentialfunktion**

Wählen Sie in der Funktionsliste D/R und Expo und drücken zur Auswahl den Roll Druck Taster.

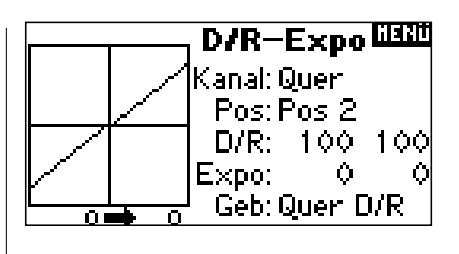

### **Wählen des Kanals**

Drehen Sie den Roll Druck Taster auf das Eingabefeld. Drücken Sie den Taster und wählen dann durch Drehen den Kanal. Bestätigen Sie ihre Auswahl durch Druck auf den Taster.

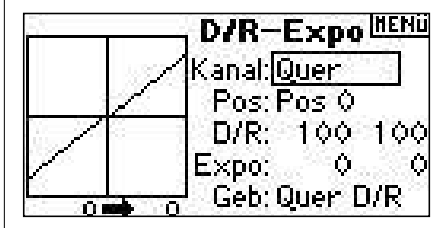

### **Wahl eines Schalters**

Drehen Sie den Roll Druck Taster in dem Menü auf das Eingabefeld hinter SW. Drücken Sie den Taster und wählen dann durch Drehen den Schalter. Aktivieren Sie den Schalter durch Druck auf den Taster.

**Hinweis:** Sie können die Dual Rate und Expofunktionen verschiedener Kanäle auch auf einen Schalter legen.

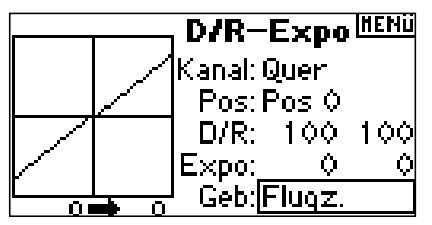

### **Auswahl der Schalterposition**

Schalten Sie den zugeordneten Schalter von Postion 0 auf auf die Position mit der Sie die einzugebenden Werte aktivieren wollen. (Pos 0, 1, 2)

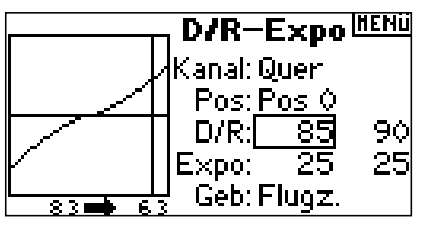

### **Auswahl der Dual Rate und Expo Werte**

Bitte überzeugen Sie sich, dass Sie den gewünschten Kanal und Schalterposition gewählt haben. Drehen Sie den Roll Druck Taster auf die Eingabefelder von Dual Rater oder Expo. Zentrieren Sie den entsprechenden Steuerknüppel werden beide Werde geändert. Bewegen Sie den Knüppel in eine Richtung wird nur dieser Wert geändert. Drehen Sie zur Eingabe den Roll Druck Taster und bestätigen durch drücken die Auswahl.

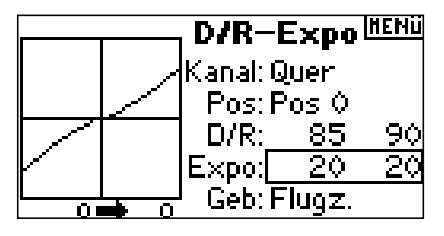

## **SCHRITT 7 MOTOR AUS FUNKTION**

Die Motor Aus Funktion findet normalerweise bei Modellen mit Verbrennungsmotoren Verwendung. Sie können mit dieser Funktion den Trainerschalter, Mischer Schalter, linken oder rechten Trimmschalter belegen. Eine Aktivierung des Schalters schaltet den Motor aus, unabhängig davon in welcher Stellung sich der Gasknüppel befindet.

## **Aktivierung der Motors Funktion und Zuordnung eines Schalters**

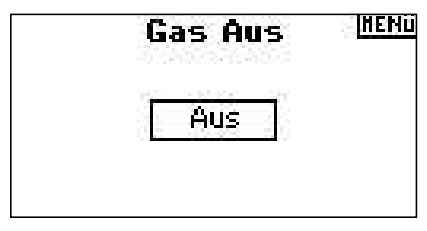

Wählen Sie in der Funktionsliste Motor Aus. Drücken Sie den Roll Druck Taster zur Auswahl. Wählen Sie das Feld -Deaktiviert-

Drücken Sie den Taster und wählen Sie durch drehen den gewünschten Schalter. Bestätigen Sie die Auswahl durch Druck auf den Schalter.

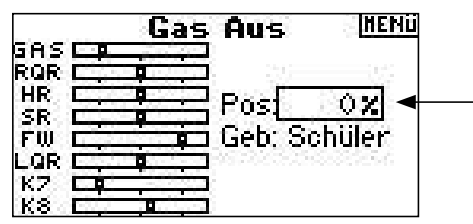

Drehen Sie den Roll Druck Taster und stellen den Wert ein. Ein 0% Wert ergibt Leerlauf mit Leerlauftrimmung.

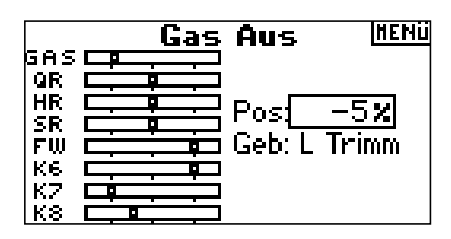

Um diese Funktion zu testen aktivieren Sie den Schalter und achten dabei auf die Position des Gasservos auf dem Servomonitor.

## **SCHRITT 8**  GASKURVE

Mit der Programmierung der Gaskurve können Sie die Gasfunktion ihren Anforderungen entsprechen gestalten. Zum Beispiel eine sensitivere Gaskurve beim Hovern oder bei Torque Rollen. Sie können bis zu drei Kurven programmieren und diese einem Schalter zuordnen. Eine Expofunktion zum Glätten der Kurve ist verfügbar.

## **Programmieren der Gaskurven Funktion**

Wählen Sie in der Funktionsliste Gaskurve Drücken Sie den Roll Druck Taster zur Auswahl.

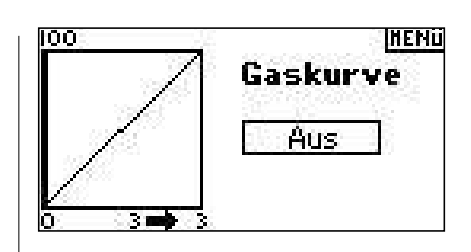

## **Auswahl eines Schalters**

Wählen Sie das Feld -Deaktiviert-Drücken Sie den Taster und wählen Sie durch drehen den gewünschten Schalter. Bestätigen Sie die Auswahl durch Druck auf den Schalter. Alternativ können Sie hier EIN wählen, wenn die Kurve immer aktiv sein soll.

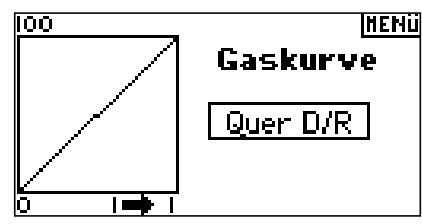

### **Einstellen der Kurve**

Haben Sie den Schalter gewählt und ihn in die gewünschte Position geschaltet wählen Sie dann die einzelnen Punkte der Gaskurve an. Niedrig 25%, 50%,75, Hoch) Drücken Sie dann den Roll Druck Taster um die Werte einzugeben.

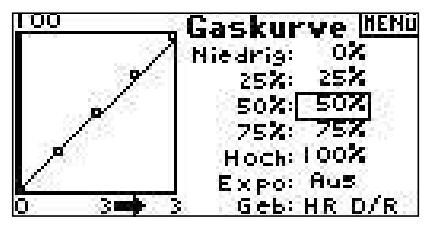

Ändern Sie den Wert durch drehen. Bitte beachten Sie die Position der Kurve auf der linken Seite.

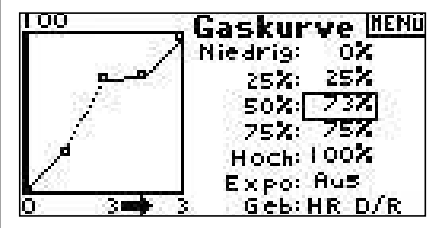

Wiederholen Sie dieses für alle weiteren Punkte der Kurve.

Haben Sie einen Schalter gewählt schalten Sie zur Eingabe der weiteren Werte den Schalter in die nächste Position.

## **Aktivierung der Expo Funktion**

Drehen Sie den Roll Druck Taster bis zu dem Feld EXPO und drücken dann zur Auswahl von AN oder deaktiviert.

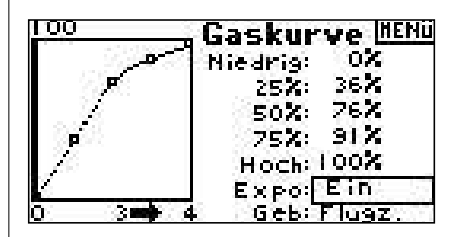

## **SCHRITT 9** DIFFFRENTIAL

Die Differentialfunktion ermöglicht präzise Einstellungen der

Ruderausschläge der Querruder oder Flevon falls ein Deltaflügel aktiviert ist. Eine Querruderdifferenzierung wird zur Vermeidung von ungewünschten Drehbewegungen programmiert, ie können bis zu drei Differentialwerte programmieren und diese einem Schalter zuordnen. Bitte beachten Sie dass eine positive + und negative - Differenzierung möglich ist. Normalerweise wird mehr eine Aufwärtsdifferenzierung als Abwärtsdifferenzierung benötigt.

Hinweis: Die Differentialfunktion ist nur bei Dualen Querruder, Flaperon. 2 Querruder 1 Klappe, 2 Querruder 2 Klappen oder Elevon und jedes Querruder hat sein ein eigenes Servo möglich.

## Aufrufen des Programmpunktes Differenzierung

Die Grundeinstellung der Differenzierung ist - deaktiviert-.

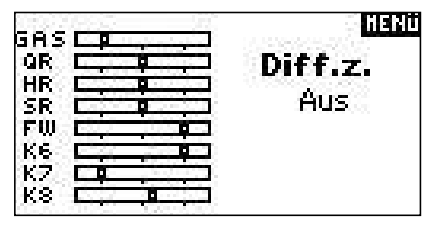

Drücken Sie auf das deaktiviert Feld mit dem Taster um eine der folgenden Schalterpositionen auszuwählen.

Deaktiviert - Aus

Ein - Immer an

Fahrw. - Fahrwerksschalter

Klappe. - Klappen Schater

**Quer D/R** - Querruder Dual Rate Schalter

Höhe D/R - Höhenruder Dual Rate Schalter

Seite D/R - Seitenruder Dual Rate Schalter

Flugz. - Flugzustand Schalter

**AUX 2 - Aux 2 Schalter** 

**Mix** - Mischer Schalter

Drücken Sie den Roll Druck Schalter um den gewünschten Schalter auszuwählen. Sie sehen dann das Differentialeinstellungsdisplay.

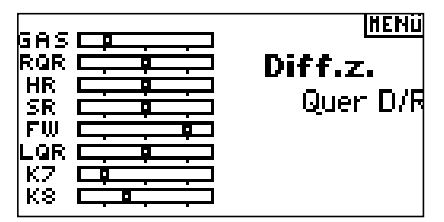

Wählen Sie die gewünschte Differentialposition aus drücken dann den Taster.

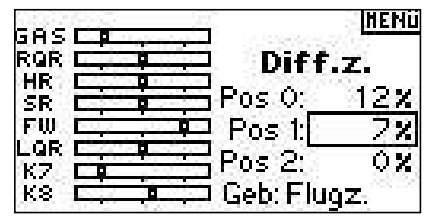

Stellen Sie mit dem Roll Druck Taster den gewünschten Wert ein. Wiederholen Sie dieses für alle gewünschten Schalterpostionen.

Positive Differentialwerte ergeben mehr Aufwärts- als Abwärtsruderweg. Das Differentialdisplay ermöglicht auch eine Änderung der Schalterpositionen. Wählen Sie mit dem Roll Druck Taster dazu den Schalter aus und ändern oder deaktivieren ihn durch drehen.

## **SCHRITT 10 STOPUHRAKTIVIERUNG DURCH** GASFUNKTION

Sie können eine Stopuhr programmieren die durch die Gasfunktion aktiviert wird. Hinweis: Um die Stopuhr zurückzustellen drücken Sie auf dem Hauptdisplay den Clear Knopf.

## Das Stopuhrmenü

Wählen Sie in der Funktionsliste das Stopuhrmenü. Drücken Sie die Roll Druck Taster zur Auswahl.

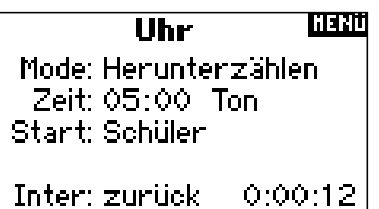

## Auswahl der Modes: Deaktiviert, Herunterzählen oder Stopuhr

Drehen Sie zur Auswahl der Mode Funktion den Roll Druck Taster und bestätigen Sie die Eingabe mit Druck auf den Taster.

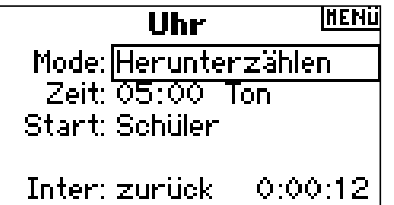

## Einstellung der Zeit

Wählen Sie mit dem Roll Druck Taster Zeit an. Sie können Minuten und Sekunden eingeben. Bestätigen Sie die Eingabe mit Druck auf den Taster.

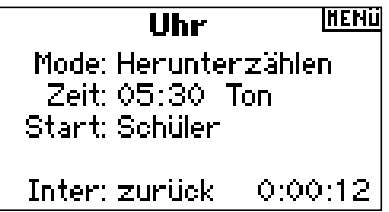

## Auswahl des Timers hei Gasfunktion

Drehen Sie den Roll Druck Schalter zur Auswahl der Stopuhrfunktion. Es stehen zwei Arten zur Verfügung:

Gas einmal - Der Timer startet wenn die programmierte Gas Position erreicht ist und läuft dann weiter unabhängig der Gasstick Position

Motorlaufzeit - Der Timer startet wenn die programmierte Startposition erreicht ist. Regeln Sie das Gas unter den programmierten Startpunkt hält der Timer an und zählt dann weiter wenn der Startpunkt wieder überschritten wird. Diese Methode ist für Elektro Flieger oder alle Modelle geeignet bei denen Motorlaufzeit und nicht die Flugzeit wichtig ist.

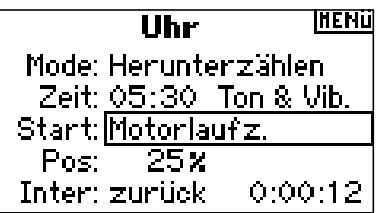

Die eingebene Position stellt die Start Position für die Stopuhr dar. Die Position ist von 0 bis 100 einstellbar und korreliert mit dem Gasstick. Drehen Sie mit dem Roll Druck Taster den gewünschten Wert ein und bestätigen diesen durch Druck auf den Taster.

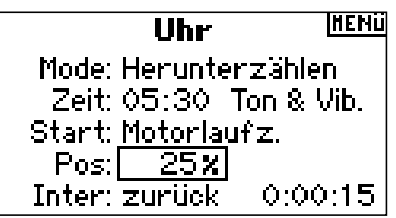

Um die gewünschte Warnung auszuwählen, markieren Sie Ton und quittieren Sie. Rollen Sie auf die gewünschte Warnung Aus, Ton, Ton/Vib oder Vib.

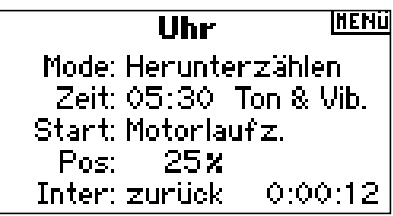

## **CCPM HUBSCHRAUBER MIT KREISEL**

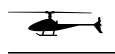

Der vorgestellte Setup ist ein 3 Servo 120° CCPM Hubschrauber mit Kreisel und einem AR7100R mit Drehzahlbegrenzer. Es enthält Informationen zu Taumelscheibenprogrammierung und die aktive Programmierung der Uhr. Obwohl die Programmierung sich auf den 120° CCPM Hubschrauber mit Kreisel und Drehzahl Begrenzer bezieht, werden andere Typen ähnlich programmiert.

## **SERVOVERBINDUNGEN**

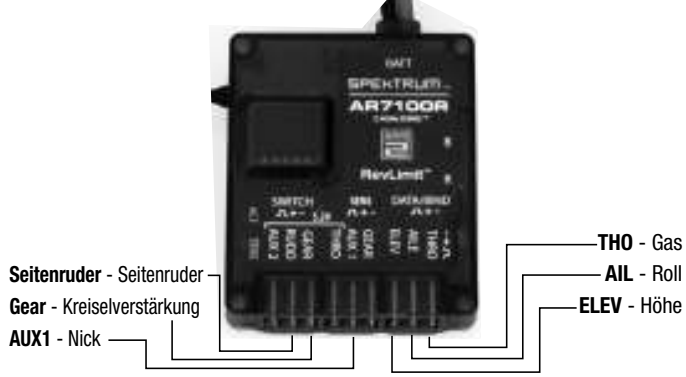

Die Drehzahl Begrenzer Funktion des Spektrum AR7100R Empfängers ist eine exklusive Lizenz von Model Acionics an Horizon Hobby Inc. RevMax ist ein eingetrages Warenzeichen von Model Avionics.

## **SCHRITT 1 AUSWAHL EINES MODELLSPEICHERS**

 $\overline{\blacklozenge}$ 

Wählen Sie zuerst den von Ihnen vorgesehen Modellspeicher aus. Sie können das Auswahlmenü im Systemmenü anwählen oder durch direkten Zugang. Der direkte Zugang ist der einfachste Weg und kann über die Haupt- oder Telemetrieanzeige angewählt werden.

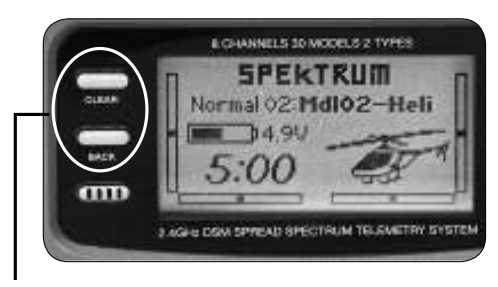

## **Direkter Zugang zur Modellspeicherauswahl**

Drücken Sie den "Back" und "Clear" Knopf gleichzeitig für etwa 10 Sekunden, um direkt zum Menü Modellspeicherauswahl zu gelangen.

Das Menü Modellspeicherauswahl erscheint für ca. 10 Sekunden. Es springt zum Haupt- oder Telemetriemenü zurück, wenn es inaktiv ist.

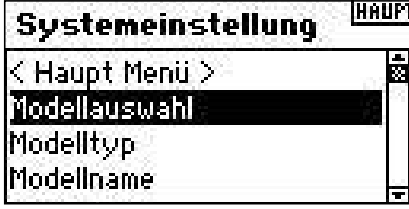

Markieren Sie das gewünschte Modell und quittieren Sie. Der Modellspeicher wird ausgewählt und der Modellspeichername erscheint im Hauptmenü.

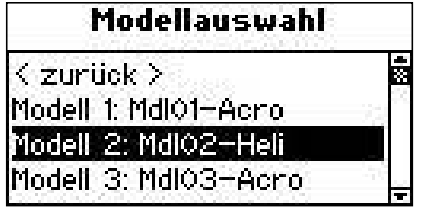

**Hinweis:** Wenn Sie den Modellspeicher wechseln, müssen Sie den Empfänger neu an den Modellspeicher binden.

## **SCHRITT 2 AUSWAHL DES MODELLTYPS**

Die Auswahl des Modelltyps nimmt die Voreinstellungen für Flugzeug oder Hubschrauber des Modellspeichers vor.

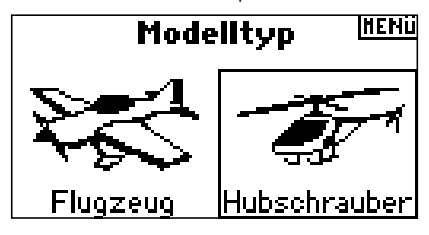

### **Aufrufen Menü Modelltyp**

Drücken und halten Sie den Roll-Druck Taster während Sie die Anlage einschalten. Das Sytemmenü erscheint. Lassen Sie den TAster los.

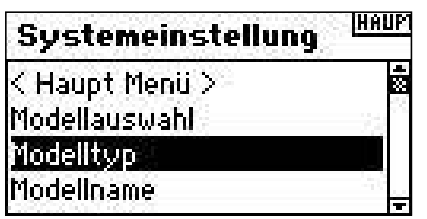

Wahlen Sie den Menüpunkt Modelltyp aus. Folgende Anzeige erscheint.

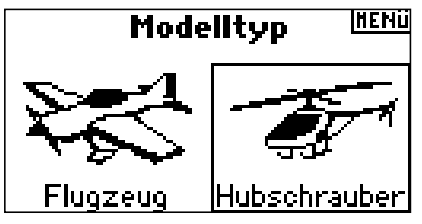

Markieren Sie den gewünschten Modelltyp und quittieren Sie. Folgende Anzeige erscheint. Drücken Sie den Taster, um den Modelltyp zu übernehmen.

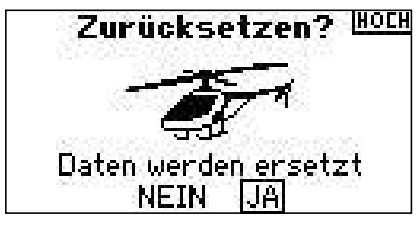

## **SCHRITT 3 NAMENSGEBUNG FÜR DEN MODELLSPEICHER**

Das Menü für die Namensgebung erlaubt einen Namen mit bis zu 10 Stellen zu vergeben. Der Name erscheint im Hauptmenü und in der Modellspeicherliste, so dass eine Auswahl sehr einfach ist.

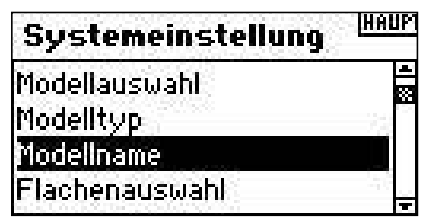

## **Aufrufen der Funktion Modellname**

Wählen Sie im Systemmenü die Funktion Modellname aus. Wenn Sie quittieren, erscheint folgendes Menü:

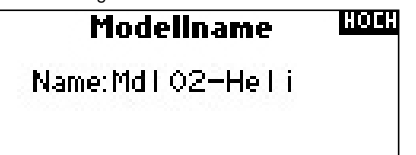

Markieren Sie die gewünschte Buchstabenposition und quittieren Sie. Sie können jetzt mit dem Roller den gewünschten Buchstaben suchen und durch quittieren übernehmen. Gehen Sie so alle Positionen durch.

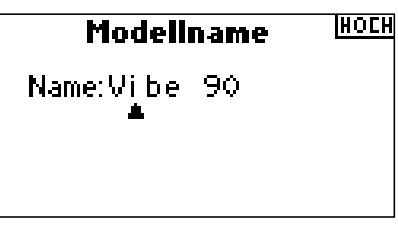

## **SCHRITT 4 AUSWAHL DES TYPS DER TAUMELSCHEIBE**

Im Menü Typ Taumelscheibe können Sie die entsprechende Taumelscheibe auswählen. In unserem Fall wählen wir 3 Servos 120°.

### **Aufrufen Menüpunkt Typ Taumelscheibe**

Der Menüpunkt wird im Systemmenü ausgewält und durch Quittieren aufgerufen. Das folgende Menü erscheint:

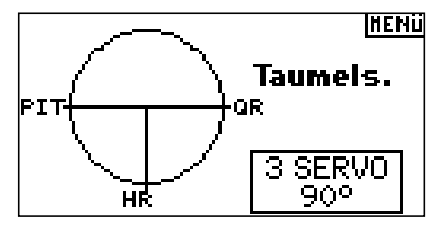

Markieren Sie den bestehenden Taumelscheibentyp und quittieren Sie, um in die Auswahl zu gelangen. Wählen Sie mit dem Roller den gewünschten Typ aus, bei uns 3 Servos 120° und übernehmen Sie durch quittieren.

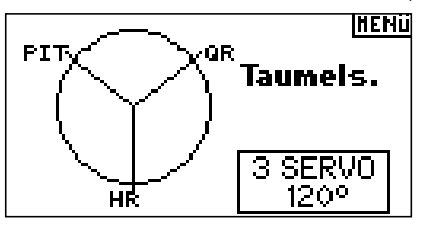

## **SCHRITT 5 SERVOEINSTELLUNG**   $\overline{\blacklozenge}$

Mit der Funktion Servoeinstellung kann man Servoumkehr, Geschwindigkeit, Weg und Subtrimm einstellen. Der eingeblendete Servomonitor visualisiert die gemachten Einstellungen sofort.

### **Aufrufen der Servoumkehrfunktion**

Drücken Sie den Roller, um von der Haupt- oder Telemetrieanzeige in das Funktionsmenü zu gelangen.

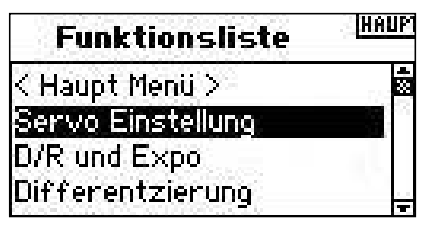

Markieren Sie das Servomenü und quittieren Sie. Das Servoweg Menü wird gezeigt. Wählen Sie mit dem Roller Servoumkehr und quittieren Sie.

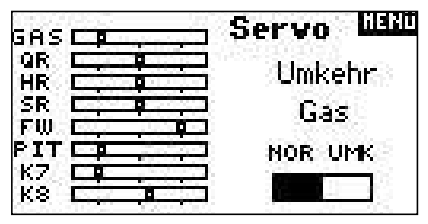

Markieren Sie den vorhandenen Kanal quittieren Sie und wählen Sie mit dem Roller den gewünschten Kanal aus. Dann quittieren Sie.

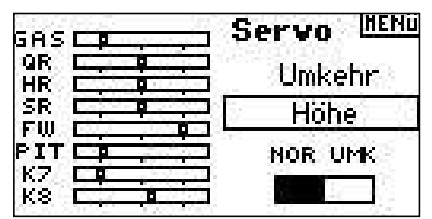

Markieren Sie REV NOR, quittieren Sie und wählen Sie REV oder NOR und quittieren Sie erneut.

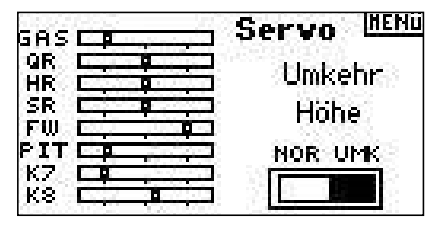

Markieren Sie jetzt wieder Kanal und wählen den nächsten aus. Wiederholen Sie die Schritte von oben und programmieren Sie die korrekte Laufrichtung aller Kanäle.

## **Auswahl der Subtrimm Funktion**

Wählen Sie im Servomenü die Funktion Servoweg aus und quittieren Sie. Jetzt wählen Sie die Funktion Subtrimm und quittieren Sie, um in das Menü zu gelangen.

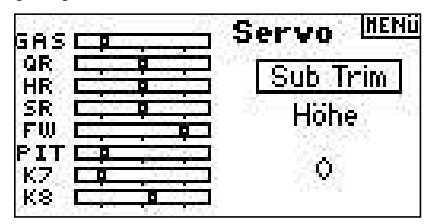

Markieren Sie nun den Kanal und quittieren Sie. Sie können jetzt den gewünschten Kanal mit dem Roller auswählen und quittieren, damit Sie die Einstellung vornehmen können.

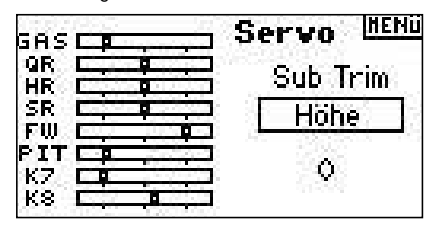

Markieren Sie den Wert und quittieren Sie. Sie können jetzt den von Ihnen gewünschten Wert mit dem Roller einstellen und durch Quittieren übernehmen.

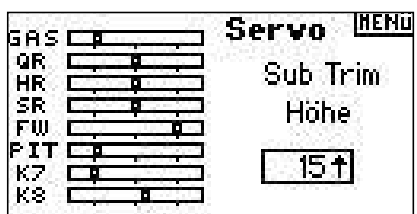

### **Aufrufen des Servowegmenüs**

Wählen Sie im Servomenü das Servowegmenü und quittieren Sie.

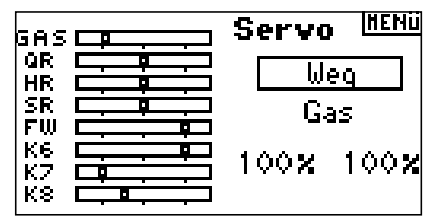

Markieren Sie den Kanal und quittieren Sie. Sie können jetzt mit dem Roller den gewünschten Kanal auswählen und quittieren.

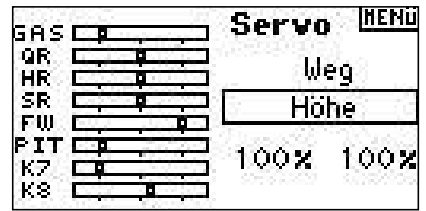

Markieren Sie die Werte unten im Menü und quittieren Sie. Wenn der zum Kanal zugehörige Steuerknüppel in der Mitte steht, können sie beide Werte gleichzeitig mit dem Roller ändern. Bewegen Sie den Steuerknüpel oder den Schalter in eine Richtung, können Sie diesen Wert unabhängig einstellen. Quittieren Sie, um die eingestellten Werte zu übernehmen.

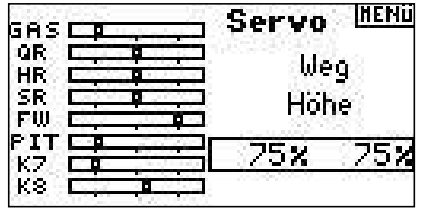

**SCHRITT 6 EINSTELLUNGEN TAUMELSCHEIBE** 

Im Menü Taumelscheibe können Sie die Richtung und den Weg für Roll, Nick und Höhe einstellen. Es ist wichtig, dass Sie die Laufrichtung der Servos im Menü Servowegumkehr eingestellt haben. Sie müssen so eingestellt sein, da sich die Taumelscheibe bei Rolleingaben nach rechts und links, bei Nickeingaben nach vorn und hinten und bei Höheneingaben nach oben und unten bewegt. Im Taumelscheibenmenü können dann die Einstellwerte positiv oder negativ sein, um den richtigen Weg für Roll, Nick und Höhe zu bestimmen. Die E-Ring Funktion verhindert, dass die Servos über einen Maximalwert hinauslaufen, wenn gleichzeitig extreme Ausschläge von Roll und Nick gefordert werden. Dieses Menü verfügt auch über eine Expo Funktion. welche die nicht linearen Ausschläge bei extremen Ausschlägen durch die Rotation der Servoscheibe ausgleicht. Wir empfehlen, diese Funktion unbedingt zu nutzen.

### Auswahl des Taumelscheibenmenüs

Drücken Sie im Haupt- oder Telemetriemenü die Roll-Taster und Sie kommen ins Funktionsmenü.

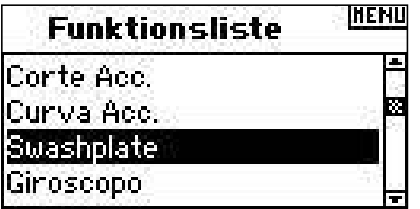

Wählen Sie Taumelscheibe aus und quittieren Sie.

### Einstellen der Taumelscheibenwerte

Markieren Sie die gewünschte Funktion (Roll, Nick, Höhe) und guittieren Sie.

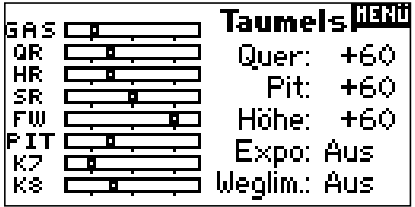

Wählen Sie mit dem Roller den gewünschten Wert aus. Dabei sind positive und negative Werte erlaubt, so man den Weg umkehren könnte. Quittieren Sie, um den eingestellten Weg zu übernehmen. Wiederholen Sie den Vorgang für alle Funktionen.

Hinweis: Taumelscheibenwerte erhöhen oder verringern die absoluten Weg für den gewählten Kanal. Wenn Sie also zum Beispiel den Weg für Höhe erhöhen, vergrößert sich der Weg aller drei Servos. Wenn Sie den Wert für Roll erhöhen, erhöht sich der Weg für das Roll und Nick Servo. Es verändert sich der Weg der Funktion und nicht des individuellen Servos.

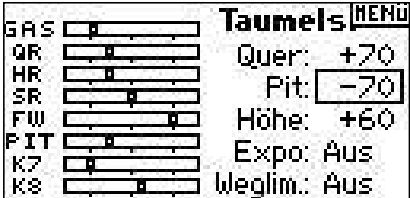

### Auswahl der Expo Funktion im Taumelscheibenmenü

Markieren Sie mit dem Roller EXPO und guittieren Sie, um zwischen den Optionen Aus und Ein auszuwählen. Hinweis: Die Expofunktion kompensiert den nicht linearen Weg, des Servos, welches durch die Rotationsbewegung der Servoscheibe entsteht. Wir empfehlen, die Funktion immer zu aktivieren.

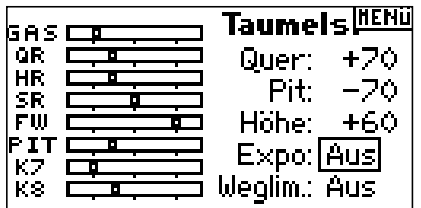

### Auswahl der E-Ring Funktion im Taumelscheibenmenü

Markieren Sie E-Ring und quittieren Sie um zwischen Aus und Ein auszuwählen.

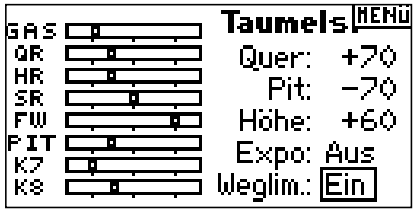

## **SCHRITT 7** DUAL RATE UND EXPONENTIAL -

Die Dual Rate und Exponential Funktion erlauben es, bis zu drei verschiedene Werte zu programmieren, die entweder einzeln oder mit nur einem Schalter angewählt werden können. Die Funktion steht für die Kanäle Roll. Höhe und heck zur Verfügung. Positive Exponential Werte reduzieren die Empfindlichkeit um den Nullpunkt, ohne die Endausschläge zu beieinflussen. Wir empfehlen, positive Werte zu verwenden. Negative Werte erhöhen die Empfindlichkeit um den Nullpunkt, was sehr selten eingesetzt wird.

### Auswahl der Dual Rate und Expo Funktion

Wählen Sie über die Funktionsliste das Menü D/R-Expo aus und quittieren Sie. Folgende Anzeige erscheint.

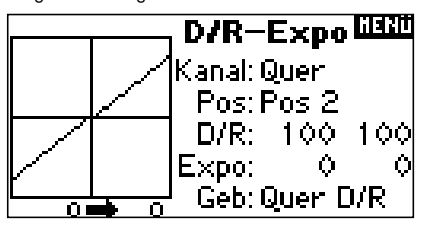

### **Auswahl eines Kanals**

Markieren Sie Kan und guittieren Sie. Wählen Sie mit dem Roller den gewünschten Kanal aus und quittieren Sie.

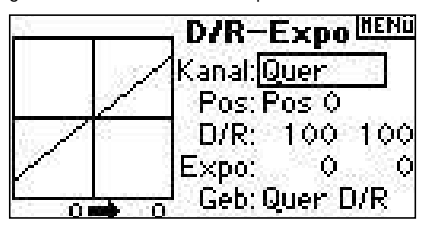

### **Auswahl eines Schalters**

Markieren Sie Schalter und quittieren Sie. Wählen Sie nun mit dem Roller den gewünschten Schalter aus und quittieren Sie, um den Schalter zu aktivieren.

Hinweis: Wenn Sie den gleichen Schalter mehreren Kanälen zuordnen, können Sie mit einem Schalter die Werte mehrerer Kanäle anwählen.

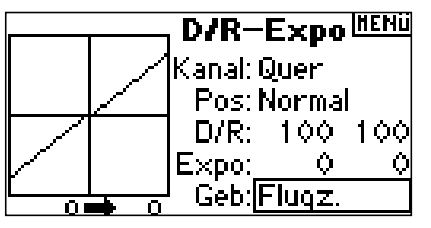

### Auswahl einer Schalterstellung für die Einstellung

Bewegen Sie den im Menü ausgewählten Schalter in die gewünschte Position 0, 1 oder 2. Wenn Sie nun die Werte von Dual Rate und Expo ändern, werden Sie genau dieser Schalterstellung zugeordnet und aktiv, wenn der Schalter in diese Position geschaltet wird.

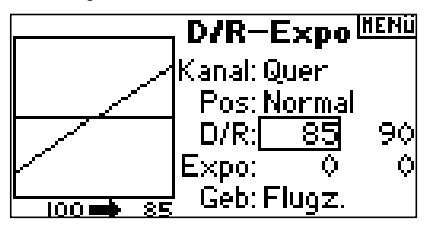

### **Auswahl von D/R und Expo Werten**

Prüfen Sie, dass Sie den richtigen Kanal und die richtige Schalterstellung ausgewählt haben. Markieren Sie mit dem RollerD/R oder Expo und quittieren Sie, um die Werte einzustellen. Mit dem Steuerknüppel in der Mittelstellung, können Sie beide Werte gleichzeitig verändern. wenn Sie den Steuerknüppel zu einer Seite bewegen, können Sie den Wert nur dieser Seite ändern. Stellen Sie den gewünschten Wert mit dem Roller ein und quittieren Sie, um den Wert zu übernehmen.

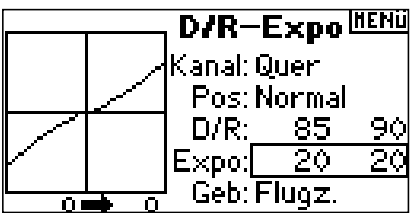

## **SCHRITT 8 GASKURVE**

Die DX8 ist mit einer 5 Punkt Gaskurve ausgestattet, die für jeden Flugzustand separat programmiert werden kann. Eine graphische Anzeige auf der linken Seite hilft bei der Einstellung der Kurve. Zudem steht eine Expo Funktion zur Verfügung, die die Kurve zwischen den Punkten glättet.

### **Programmierung der Gaskurve**

Markieren sie im Funktionsmenü die Funktion Gaskurve und quittieren Sie. Folgendes Menü erscheint:

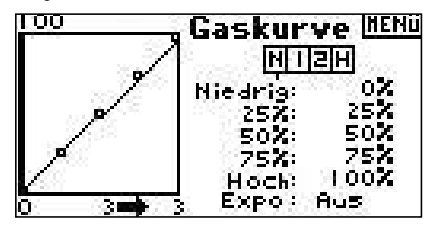

Wählen Sie den gewünschten Flugzustand aus, welcher oben im Menü angezeigt wird. Der ausgewählte Flugzustand ist dunkel hinterlegt:

- N=Normal
- $1 =$  Idle Up 1
- $2 =$ Idle up 2
- $H =$  Autorotation

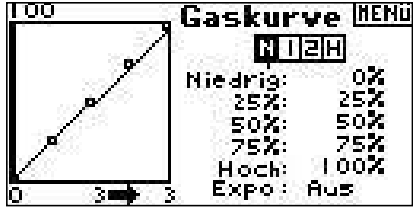

#### **Anpassen der Kurve**

Schalten Sie den Flugzustandsschalter (F-Mode) in die gewünschte Position. Wählen Sie mit dem Roller den Punkt aus, den Sie ändern wollen und quittieren Sie. Ändern Sie den Wert mit dem Roller und übernehmen Sie durch quittieren. Das Ergebnis sehen Sie links in der Graphik.

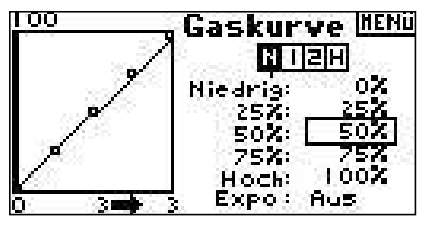

Wiederholen Sie dies für alle Punkte.

### **Aktivierung der Expo Funktion**

Markieren Sie Expo mit dem Roller und wählen Sie durch Quittieren zwischen den beiden Optionen.

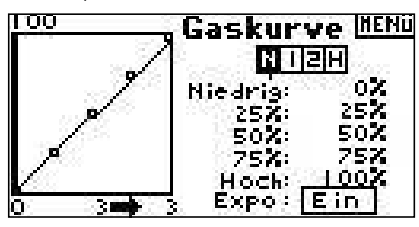

## **SCHRITT 9 PITCH KURVE**

Die DX8 ist mit einer 5 Punkt Pitchkurve ausgestattet, die für jeden Flugzustand separat programmiert werden kann. Eine graphische Anzeige auf der linken Seite hilft bei der Einstellung der Kurve. Zudem steht eine Expo Funktion zur Verfügung, die die Kurve zwischen den Punkten glättet.

### **Programmierung der Pitchkurve**

Markieren sie im Funktionsmenü die Funktion Pitchkurve und quittieren Sie. Folgendes Menü erscheint:

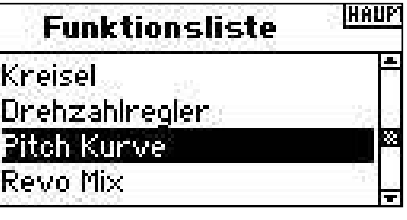

#### **Auswahl des Flugzustandes**

Wählen Sie den gewünschten Flugzustand aus, welcher oben im Menü angezeigt wird. Der ausgewählte Flugzustand ist dunkel hinterlegt:

N=Normal

- $1 =$  Idle Up 1  $2 =$ Idle up 2
- H = Autorotation

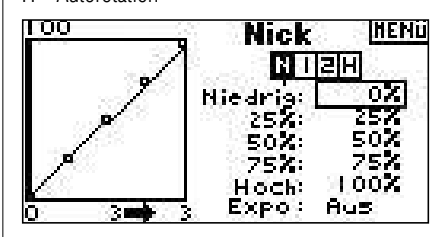

#### **Anpassen der Kurve**

Schalten Sie den Flugzustandsschalter (F-Mode) in die gewünschte Position. Wählen Sie mit dem Roller den Punkt aus, den Sie ändern wollen und quittieren Sie. Ändern Sie den Wert mit dem Roller und übernehmen Sie durch quittieren. Das Ergebnis sehen Sie links in der Graphik.

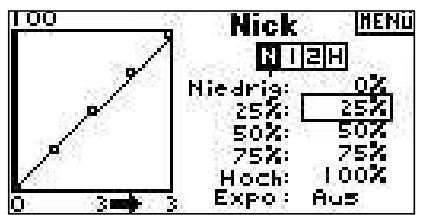

Wiederholen Sie dies für alle Punkte.

**DE**

### **Aktivierung der Expo Funktion**

Markieren Sie Expo mit dem Roller und wählen Sie durch Quittieren zwischen den beiden Optionen.

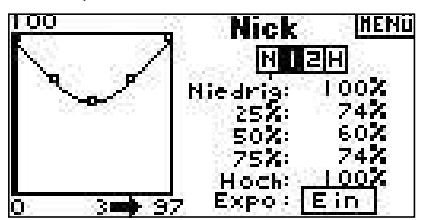

## **SCHRITT 10 KREISEL**

Die Kreiselfunktion erlaubt es, bis zu vier verschiedene Kreiselverstärkungen zu programmieren, die mit verschiedenen Schaltern inklusive dem F.Mode Schalter abgerufen werden können. Sie können einen Kanal wählen, über den die Kreiselverstärkung geregelt werden kann.

## **Aktivierung der Funktion Kreiselverstärkung**

Wählen Sie aus der Funktionsliste Kreiselverstärkung aus und quittieren Sie.

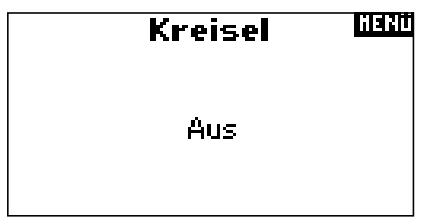

## **Auswahl eines Schalters**

Markieren Sie im Menü Aus und quittieren Sie. Markieren Sie dann Schalter und quittieren Sie erneut. Sie können jetzt mit dem Roller den gewünschten Schalter auswählen und durch Quittieren übernehmen.

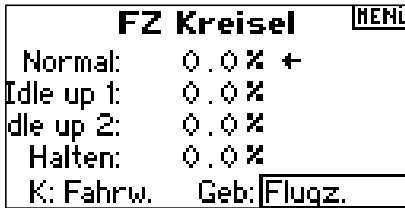

## **Zuordnung eines Kanals**

Sie können einen Kanal auswählen, in dem die Kreiselverstärkung eingesteckt ist. Der Drehzahlregler und der Kreisel müssen zwei verschiedene Kanäle verwenden. Belegt der Drehzahlregler einen Kanal, wird dieser in der Kreiselliste nicht auftauchen.

Markieren Sie Kanal und quittieren Sie. Wählen Sie mit dem Roller den Kanal aus, den Sie für die Kreiselverstärkung verwenden wollen und übernehmen Sie durch Quittieren. Meist wird der Fahrwerkskanal verwendet.

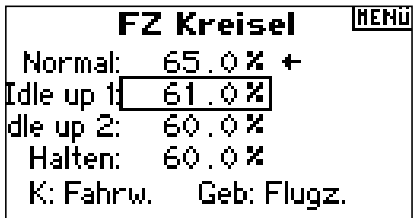

## **Einstellung der Werte**

Wählen den Wert aus, den Sie ändern wollen und quittieren Sie.

**Hinweis:** Der angezeigte Wert ist der korrigierte Kreiselwert. 0% entspricht 1500ms oder Aus bei den meisten Kreiseln.

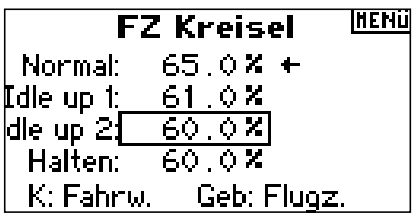

Wiederholen Sie die Einstellung für alle Kreiselwerte.

## **SCHRITT 11 DREHZAHLREGLER**

Der Drehzahlregler regelt die Drehzahl, wenn er oder ein Drehzahlbegrenzer eingesetzt wird. Es können bis zu vier verschiedene Werte einprogrammiert werden, die über Schalter inklusive des F-Mode Schalters angewählt werden können. Sie können auch den Kanal zur Steuerung des Drehzahlreglers auswählen.

Wählen Sie die Funktion Drehzahlregler im Funktionsmenü aus und quittieren Sie.

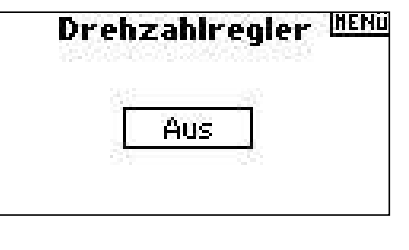

### **Auswahl eines Schalters**

Markieren Sie im Menü Aus und quittieren Sie. Markieren Sie dann Schalter und quittieren Sie erneut. Sie können jetzt mit dem Roller den gewünschten Schalter auswählen und durch Quittieren übernehmen.

## **FZ Drehzahlreole#ENU**

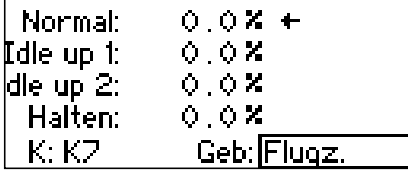

### **Zuordnung eines Kanals**

Sie können einen Kanal auswählen, in dem der Drehzahlregler eingesteckt ist. Der Drehzahlregler und der Kreisel müssen zwei verschiedene Kanäle verwenden. Belegt der Kreisel einen Kanal, wird dieser in der Drehzahlreglerliste nicht auftauchen.

Markieren Sie Kanal und quittieren Sie. Wählen Sie mit dem Roller den Kanal aus, den Sie für den Drehzahlregler verwenden wollen und übernehmen Sie durch Quittieren. Meist wird der AUX2 Kanal verwendet.

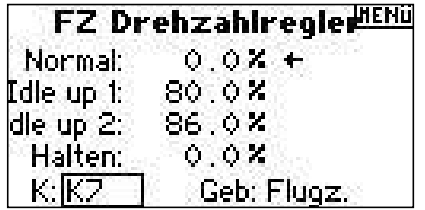

### Einstellung der Werte

Wählen den Wert aus, den Sie ändern wollen und quittieren Sie.

**Hinweis:** Der angezeigte Wert ist der korrigierte Drehzahlreglerwert. 0% entspricht 1500ms oder Aus bei den meisten Kreiseln.

|                                         | <b>FZ Drehzahlregle#EML</b> |
|-----------------------------------------|-----------------------------|
|                                         | Normal: $0.0 \times +$      |
| $  \text{Idle up 1:} \quad 85.0 \times$ |                             |
| dle up $2: 95.0 \times$                 |                             |
| Halten:                                 | $0.0$ X                     |
| lCh: KZ                                 | Geb: F Mode                 |

Wiederholen Sie den Vorgang für alle Werte.

## **SCHRITT 12 MISCHER 7YKI ISCH AUF GAS**

Der Mischer Zyklisch auf Gas erhöht das Gas, um bei zyklischen oder Rudereingaben die Drehzahl konstant zu halten. Bei Vollgas wir der Gaswert nicht geändert. Dadurch wird das Gasservo geschützt.

Wichtig: Beim Einsatz eines Drehzahlreglers wird dieser Mischer nicht empfohlen.

#### Zuordnung des Zyklischen Mischer zu einem Flugzustand

Wählen Sie bitte den gewünschten Flugzustand unten im Menü aus und guittieren Sie. Der Flugzustand wird dunkel markiert. Sie können mehr als einen Flugzustand gleichzeitig markieren. Wenn Sie alle Flugzustände markieren, ist die Funktion immer an, wenn keine Box markiert ist immer aus.

N=Normal

- $1 =$ Idle Up 1
- $2 =$ Idle un 2
- $H =$  Autorotation

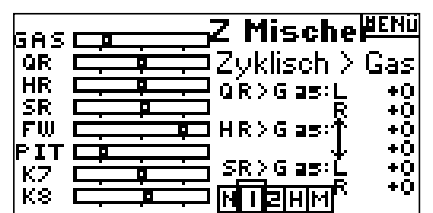

#### Einstellen der Mischerwerte

Markieren Sie den Wert, den Sie einstellen wollen und guittieren Sie, Stellen Sie nun mit dem Roller den gewünschten Wert ein. Es sind positive und negative Werte möglich. Positive Werte erhöhen das Gas, negative reduzieren es. Stellen Sie die gewünschten Werte für alle Kanäle ein.

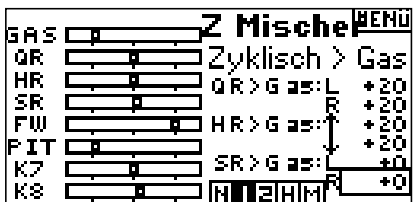

Überprüfen Sie die richtige Mischfunktion und die richtige Richtung, in dem Sie den Flugzustandsschalter in aktive Position schalten. Bewegen Sie die Zyklische Funktion oder das heck und beobachten Sie das Gasservo. Das Gas sollte erhöht werden. Wird es reduziert, müssen Sie das Vorzeichen des Wertes ändern.

## **SCHRITT 13 ZYKLISCHER MISCHER**

Sie können den zyklischen Mischer verwenden, um das Timing der Taumelscheibe zu korrigieren. Dieser Mischer mischt Höhe auf Roll und gleicht Rollmomente aus, die entstehen, wenn Höhe gegeben wird. Weiter wird Roll auf Höhe gemischt, um Pitchmomente bei Roll auszugleichen. Wenn dieser Mischer richtig programmiert ist. dreht und rollt der Hubschrauber nur um ein Achse.

#### **Auswahl Zyklischer Mischer**

Wählen Sie im Mischermenü die Funktion Zykl. Mischer und quittieren Sie. Wählen Sie Taumelscheine und quittieren Sie. Das Menü für denTaumelscheibenmischer erscheint.

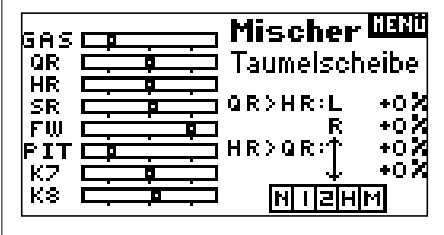

### Zuordnung Zykl. Mischer zum Flugzustand

Im Z-Mischer Menü wählen Sie bitte den gewünschten Flugzustand unten im Menü aus und quittieren Sie. Der Flugzustand wird dunkel markiert. Sie können mehr als einen Flugzustand gleichzeitig markieren. Wenn Sie alle Flugzustände markieren, ist die Funktion immer an, wenn keine Box markiert ist immer aus. N=Normal

 $1 =$ Idle Up 1

- $2 =$  Idle up 2
- $H =$  Autorotation

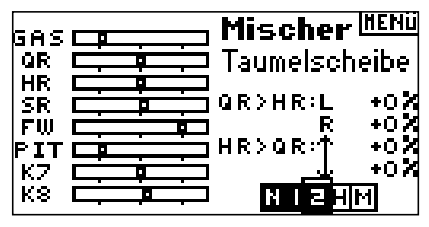

### Einstellung der Taumelscheibenwerte

Wählen Sie mit dem Roller den gewünschten Wert aus und guittieren Sie. Stellen Sie nun den korrekten Wert ein und auittieren Sie erneut zur Übernahme. Sie können die Richtung Mutter/Tochter Kanal über + und - Werte umkehren. Stellen alle gewünschten Werte ein.

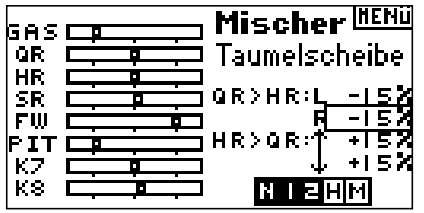

Überprüfen Sie den Taumelscheibenmischer auf richtige Funktion, in dem Sie den Flugzustandsschalter in eine aktive Position schalten. Bewegen Sie dann den Programmierten Mutterkanal Roll oder Höhe in die Endposition und halten ihn dort. Ändern Sie jetzt den Flugzustand zur nicht aktiven Position. Beobachten Sie die Bewegung des Tochterkanals links im Monitor.

## **SCHRITT 14 EINSTELLUNG DER UHR MIT DEM GASKNÜPPEL ALS AUSLÖSER**

Sie können die Uhr so programmieren, dass Sie ab einem bestimmten Wert am Gasknüppel zu laufen beginnt.

**Hinweis:** Um die Uhr zurückzusetzen, drücken Sie im Hauptmenü den "Clear" Taster.

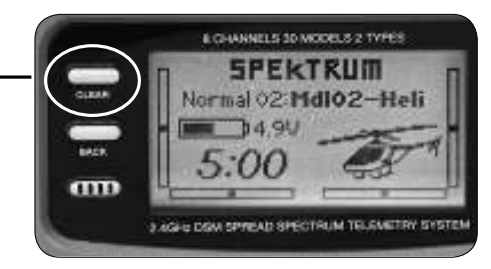

### **Aufrufen des Menüs Uhr**

**100 AM** 

Wählen Sie aus der Funktionsliste den Punkt Uhr aus und drücken Sie den Roll-Druck Taster.

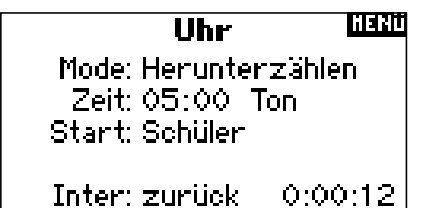

### **Auswahl Uhr Aus, Uhr runter oder Stoppuhr**

Markieren Sie den Menüpunkt Mode und drücken Sie den Roll-Druck Taster. Wählen Sie nun den gewünschten Mode, Uhr aus, Uhr runter oder Stoppuhr, aus und drücken Sie den Roll-Druck Taster.

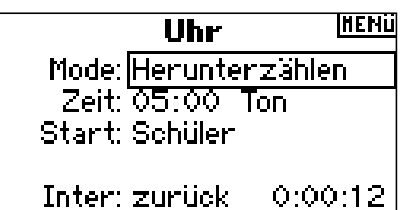

## **Einstellung der Zeit**

Markieren Sie den Menüpunkt Zeit und drücken Sie den Roll-Druck Taster. Sie können Minuten oder Sekunden markieren. Wenn Sie eins ausgewählt haben, stellen Sie die Zeit ein und drücken Sie den Roll-Druck Taster.

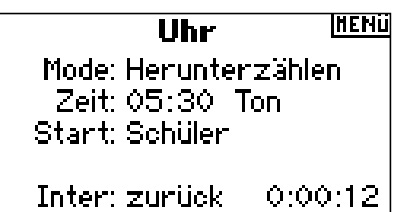

## **Aktivierung der Uhr über den Gasknüppel**

Wählen Sie den Punkt "Start" aus. Wählen Sie Gas oder Gas einmal und quittieren Sie.

Gas einmal - die Uhr wird gestartet, wenn Sie erstmals den programmierten Gaswert überschreiten und läuft dann unabhängig von der Gasstellung.

Gas - Die Uhr wird gestartet, wenn Sie den programmierten Wert überschreiten und hält an, wenn Sie sich unterhalb dieses Wertes befinden.Dies ist besonders im Elektroflug hilfreich, wo die Motorlaufzeit wichtiger ist, als die Flugzeit.

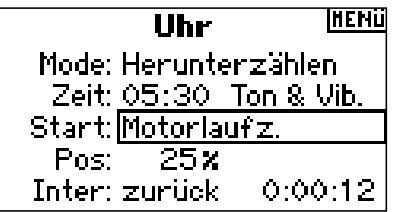

POS erscheint unterhalb von Start im Menü. Dieser Wert ist der Wert, wo die Uhr aktiviert wird. Wählen Sie Pos aus und drücken Sie den Roll-Druck Taster. Sie können jetzt einen Wert zwischen 0 und 100% einstellen. Der angezeigte Wert ist die aktuelle Gasknüppelstellung. Rollen sie den Roll-Druck Taster auf den gewünschten Wert und quittieren Sie.

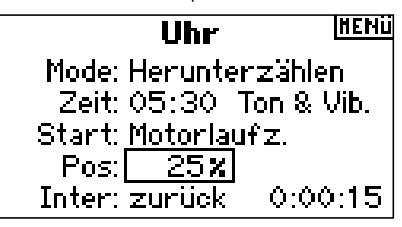

Um die gewünschte Warnung auszuwählen, markieren Sie Ton und quittieren Sie. Rollen Sie auf die gewünschte Warnung Aus, Ton, Ton/Vib oder Vib.

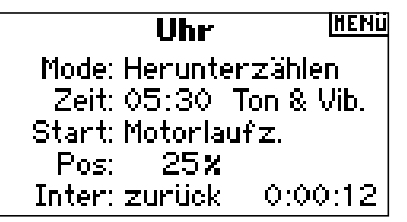

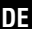

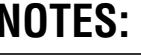

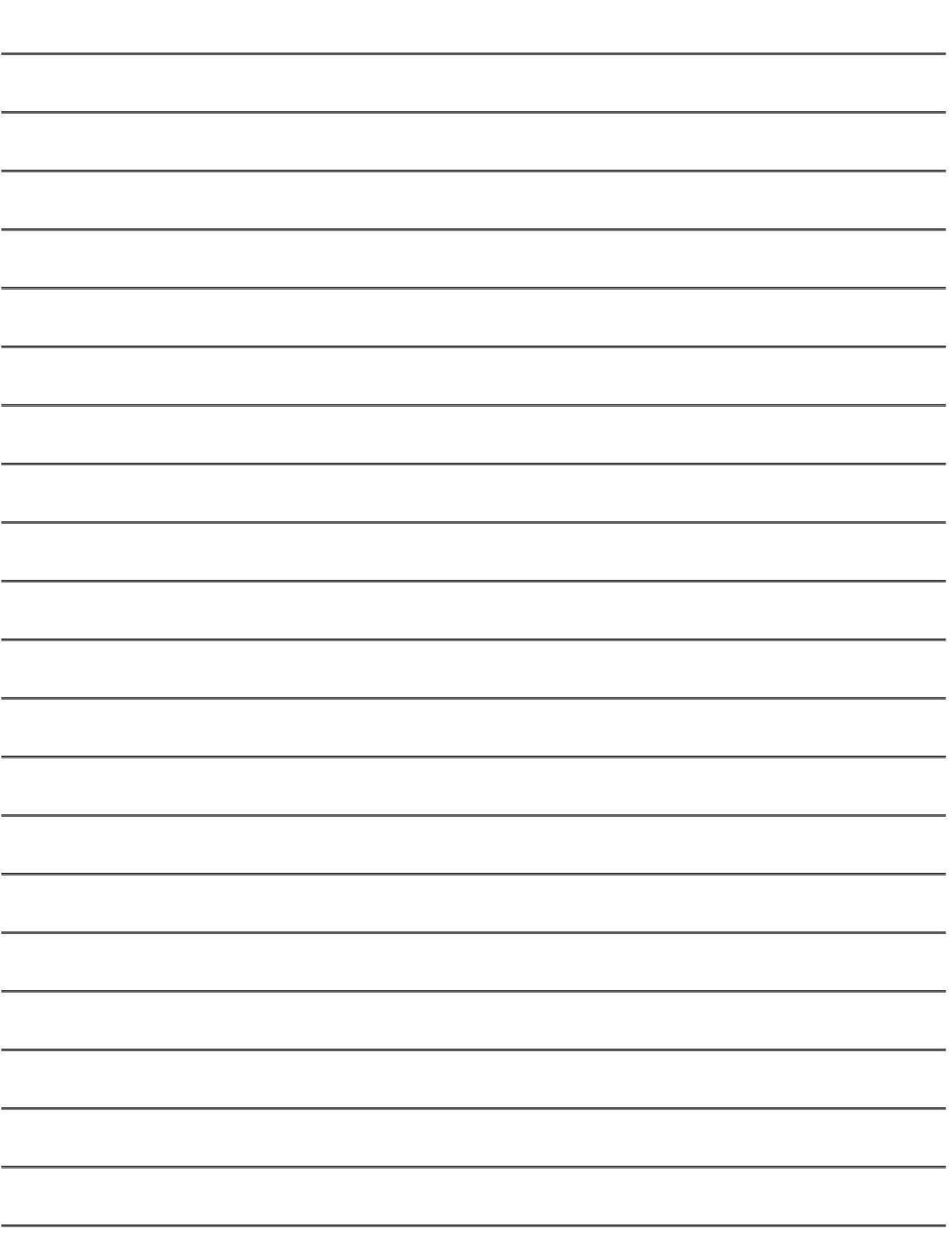

DE

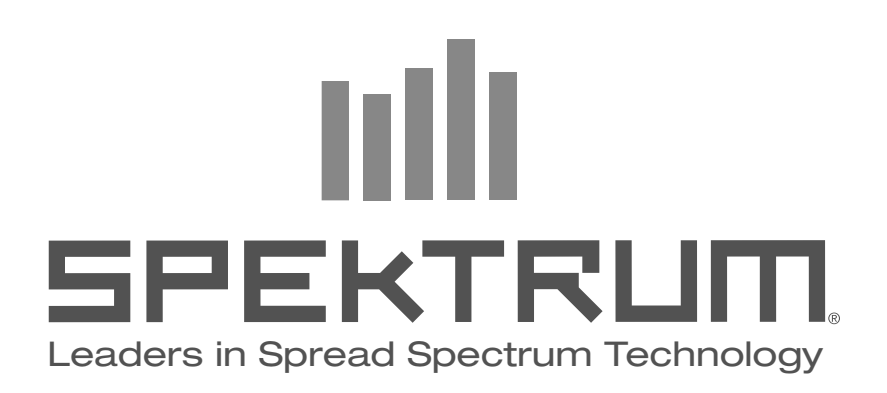

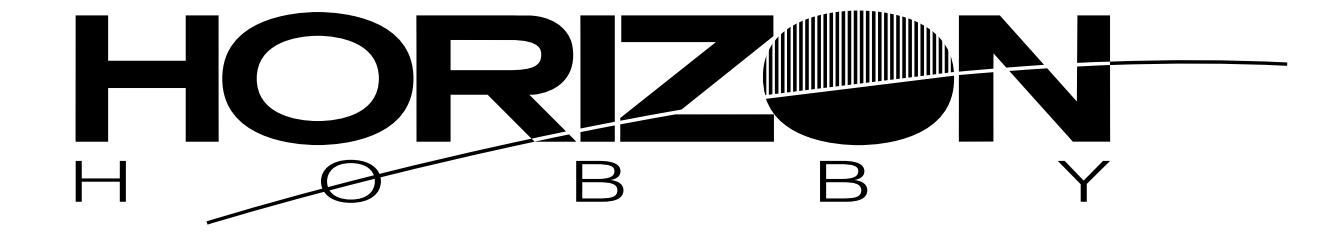

## www.horizonhobby.com **www.spektrumrc.com**

© 2010 DSM and DSM2 are trademarks or registered trademarks of Horizon Hobby, Inc. US patent number 7,391,320. Other patents pending. The Spektrum trademark is used with permission of Bachmann Industries, Inc. Spektrum radios and accessories are exclusively available from Horizon Hobby, Inc.